# S UNTENDIUS UNICATIONS 44

10/02/2022

# Global Exam Préparer sa certification en langues

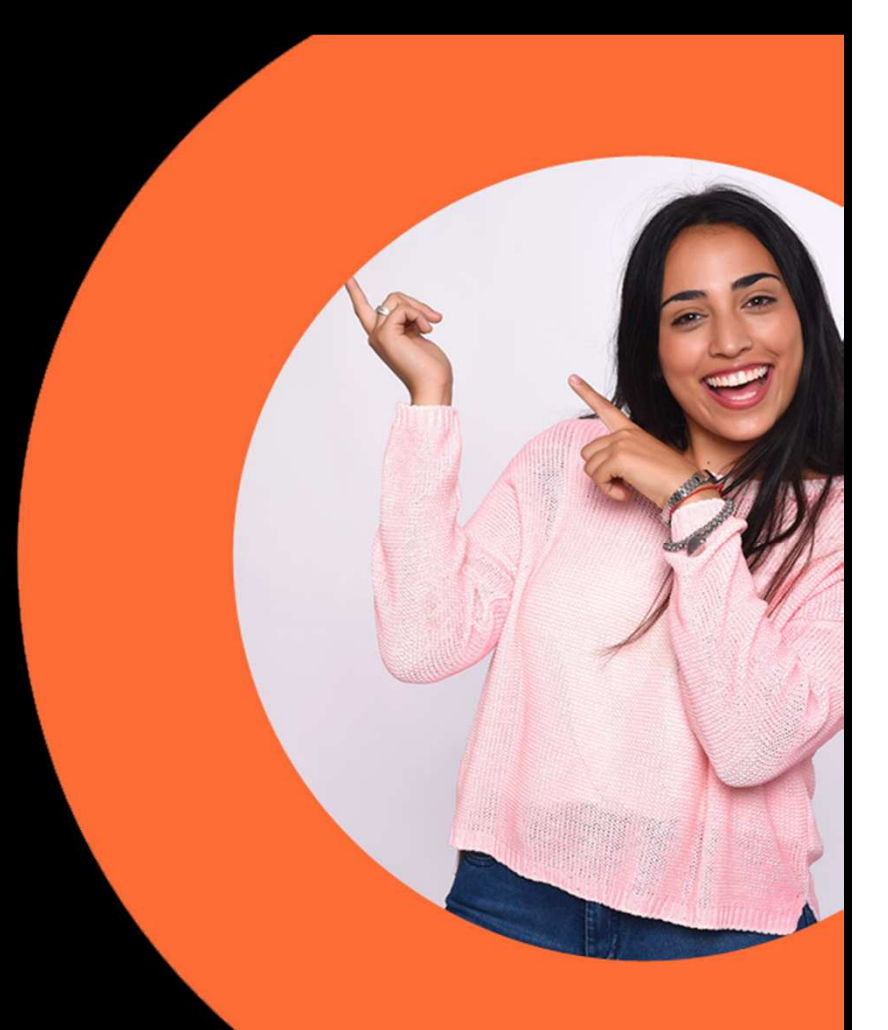

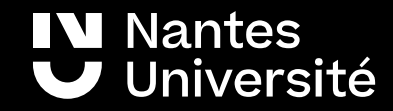

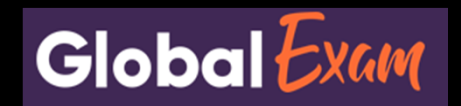

#### Des préparations en 5 langues

```
Allemand : BRIGHT WiDaFAnglais : TOEIC, TOEFL, IELTS, 
Linguaskill, Cambridge, 
Languagecert, BRIGHT, PippletChinois : HSK 1 -> 5Espagnol : BRIGHT, DELE A1 -> C1Français : DELF A1 -> B2, DALF C1,
TCF
```
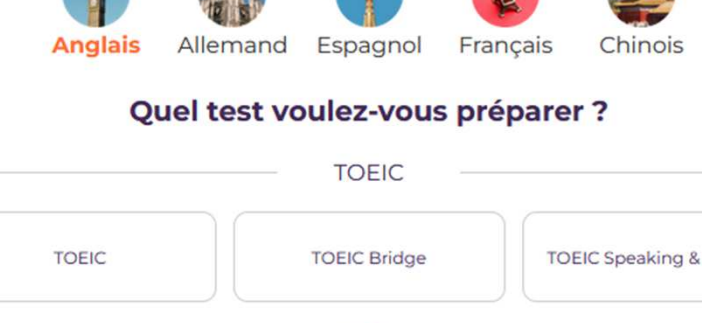

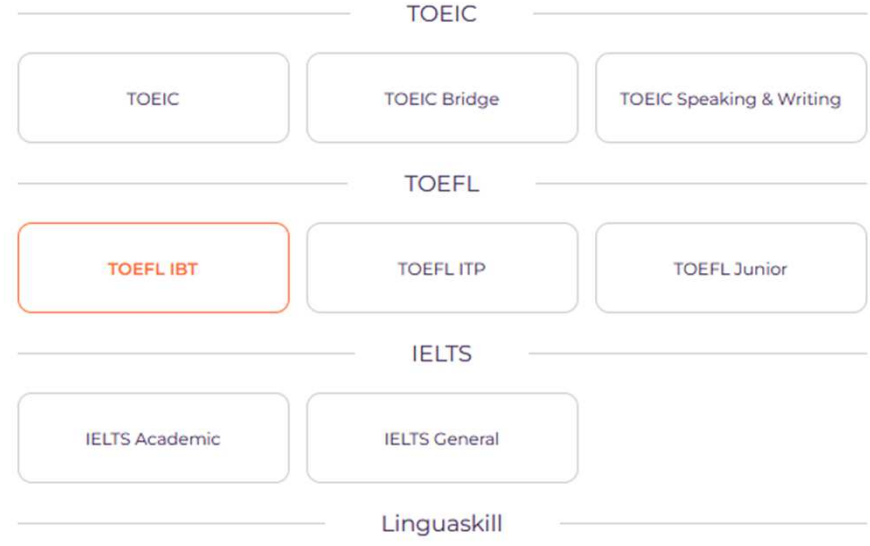

# Connexion à Global Exam

Vous accédez à la plateforme Global Exam directement via Madoc

https://madoc.univ-nantes.fr

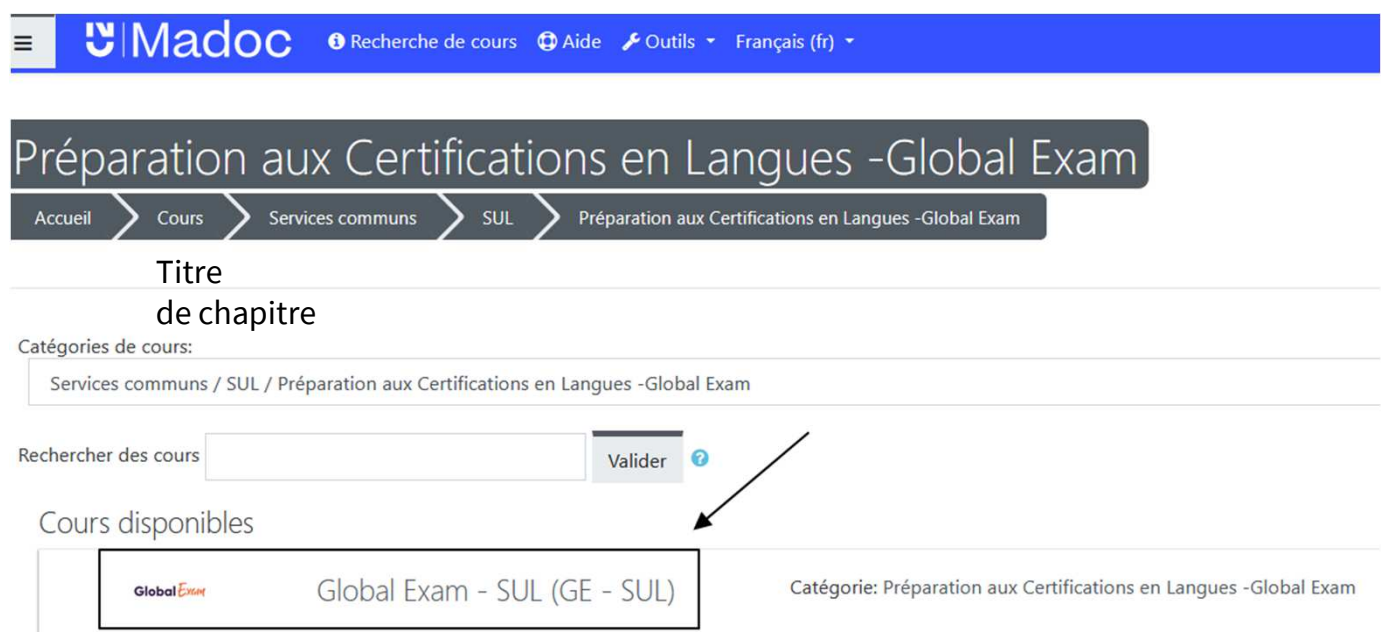

Utilisez les navigateurs Chrome, Firefox ou Opera à jour pour une utilisation optimale.

Si le cours « Global Exam Préparation aux certifications en langues » ne s'affiche pas, c'est que vous n'êtes pas inscrit(e).

Contactez <u>sul-crl@univ-nantes.fr</u>\_en précisant votre composante, filière, et année d'études

#### Format de la certification

Pour en savoir plus sur le format de la certification , rendez-vous dans Bibliothèque -> Toutes les vidéos -> Consignes et conseils

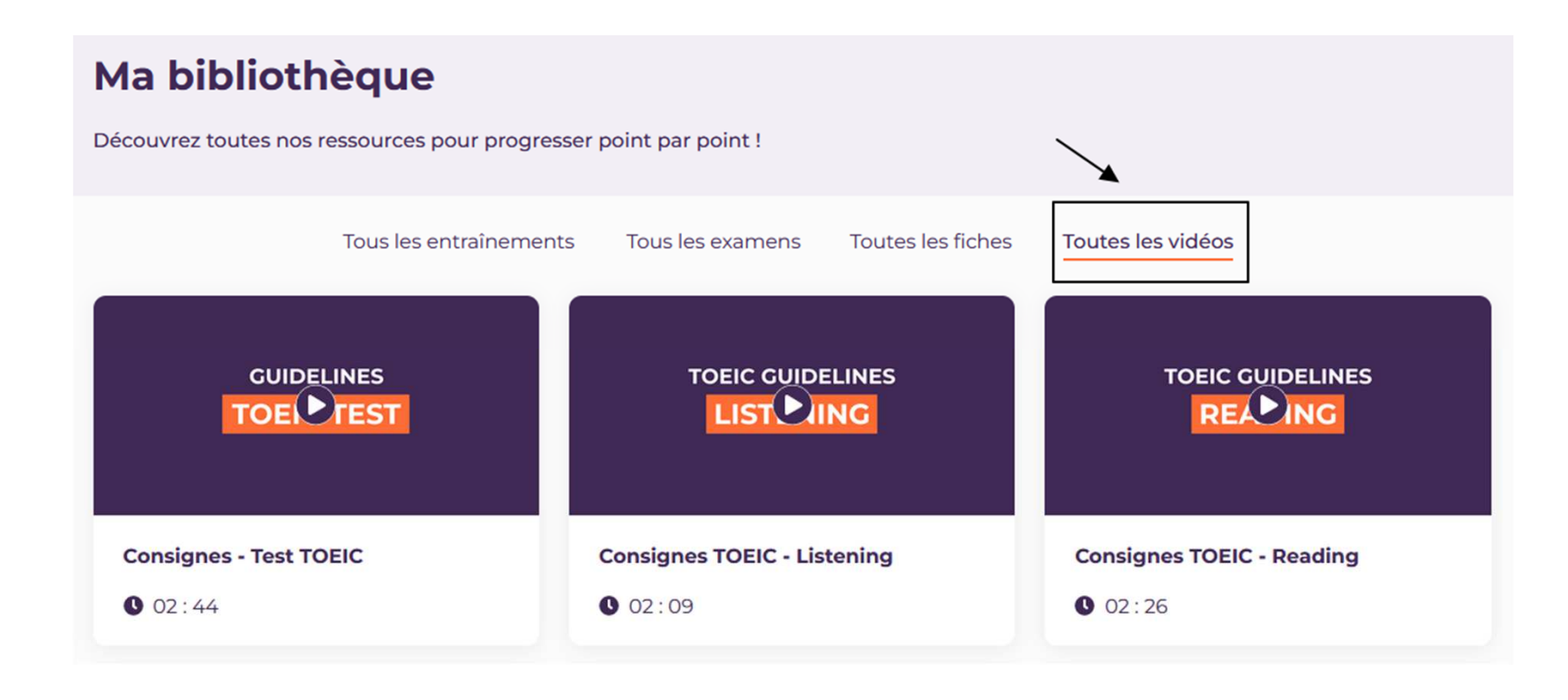

# Réalisez un examen blanc pour vous situer

#### **Grâce aux Examens blancs, évaluez votre niveau dans les conditions du test officiel.**

- <u>.</u> Prévoir le temps nécessaire pour réaliser un examen complet
- 2.Prévoir un casque et un micro si nécessaire
- 3.Etre attentif(ve) aux consignes
- 4. Cliquer sur **Lancer** et let's go !

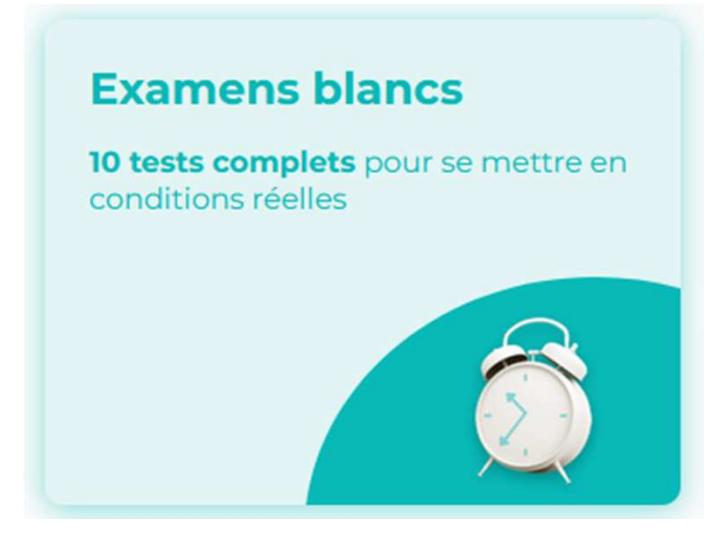

Vous obtiendrez un score à la fin du test et pourrez sélectionner un parcours en fonction du résultat

## Sélectionnez un parcours personnalisé

#### **Parcours Objectif,** pour progresser de manière globale

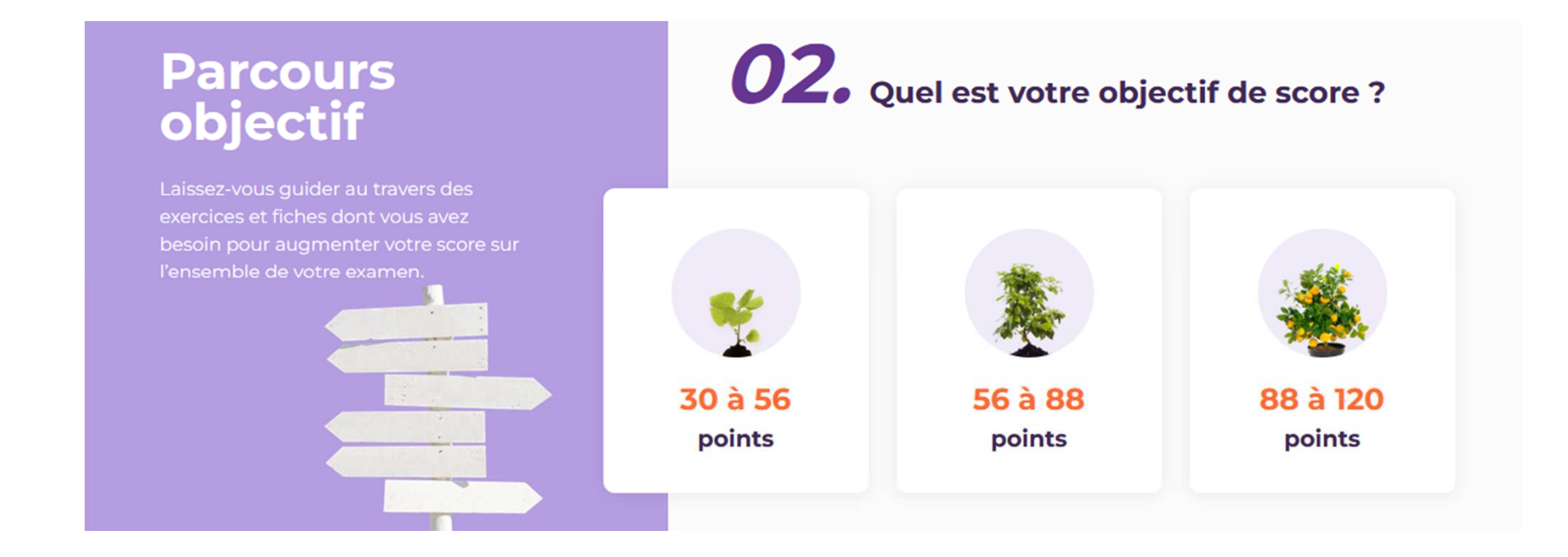

## Sélectionnez un parcours personnalisé

**Parcours Section,** pour progresser par compétences (compréhension de l'oral, de l'écrit, expression orale, écrite…)

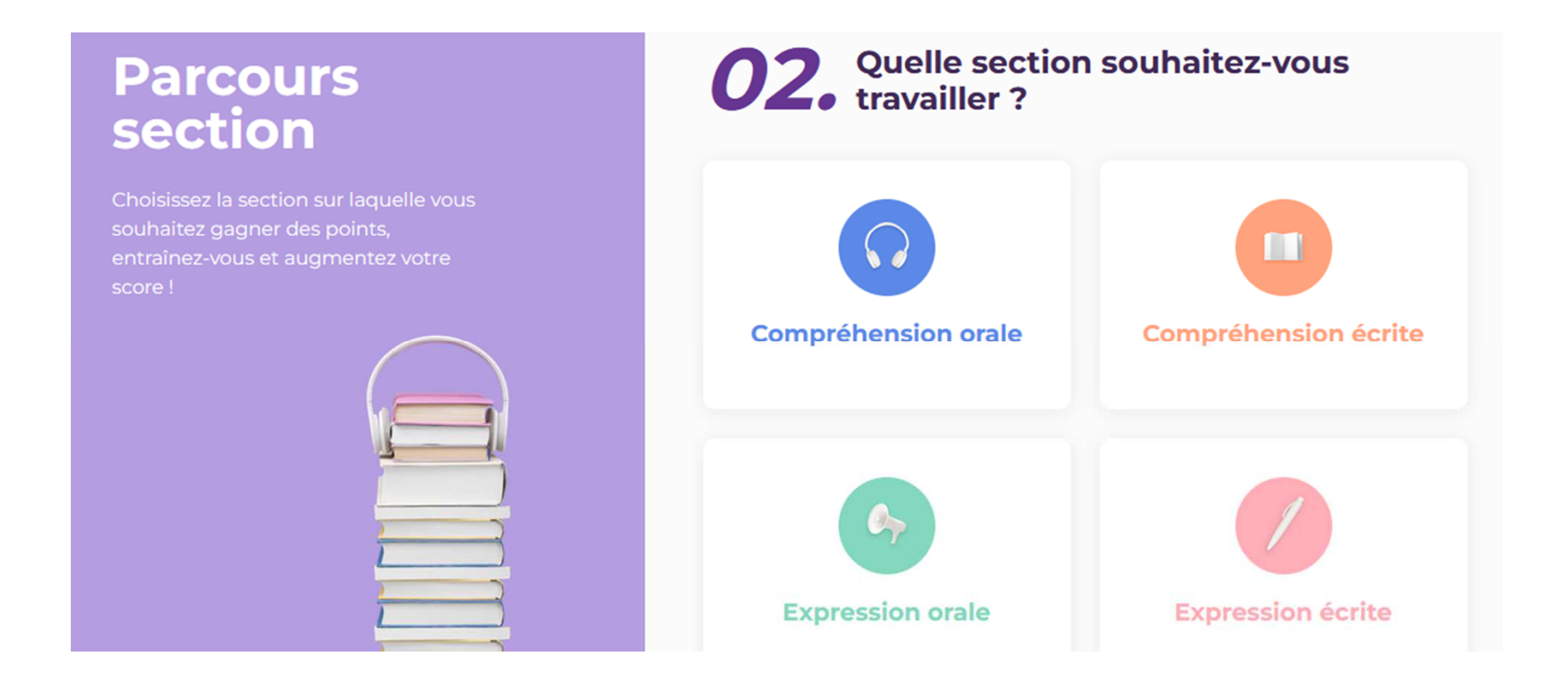

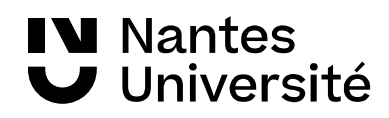

## Sélectionnez un parcours personnalisé

**Parcours Compétences,** pour travailler la grammaire, le vocabulaire, les expressions types.

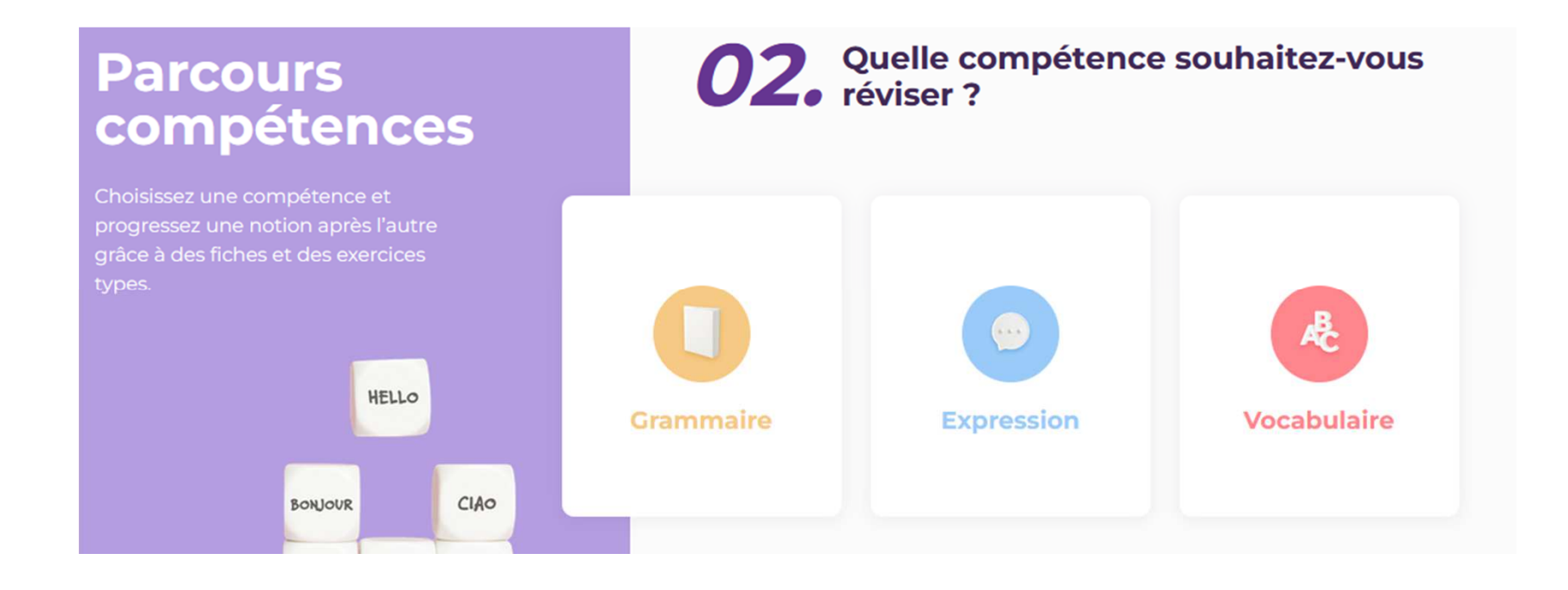

#### Accompagnement sur-mesure

**Vidéos d'experts natifs,** pour vous accompagner jusqu'au jour J

**Suivi personnalisé,** pour bien visualiser vos progrès**Analyse de performances et statistiques poussées,**pour de meilleures recommandations

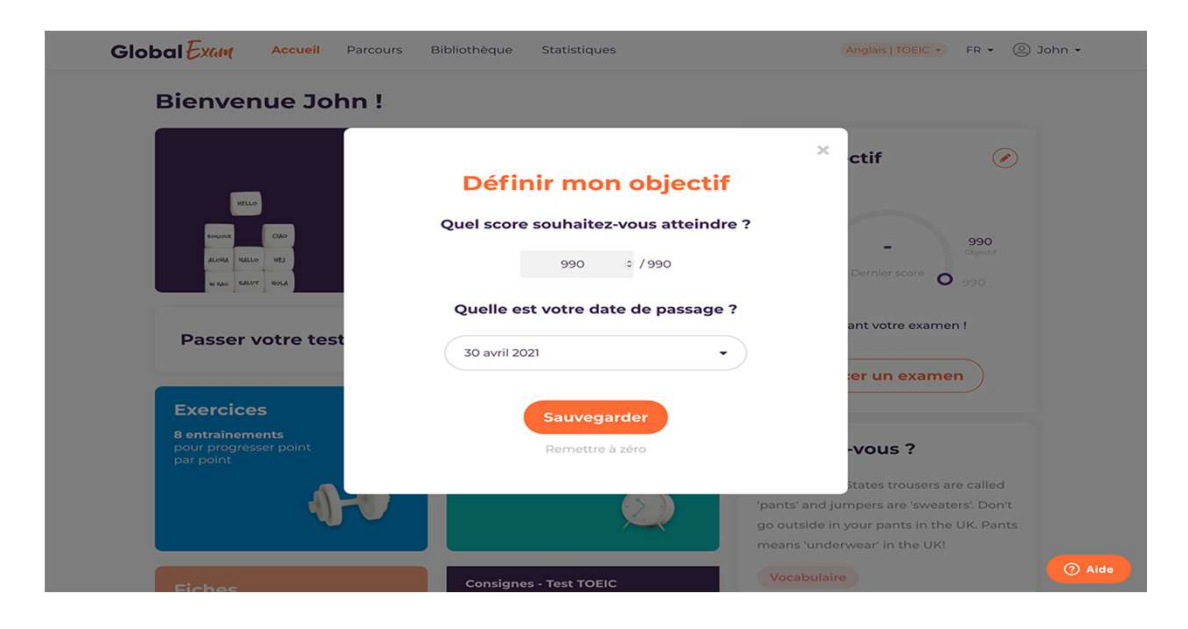

#### Fonction Exercices

#### **Grâce à la fonction Exercices, entraînez-vous pour chaque partie du test**

- 1. Accédez à ce mode de travail grâce à l'onglet **Bibliothèque** du menu ou via la carte **Exercices** de la Home Page.
- 2. Choisissez la section à travailler puis un exercice en fonction de votre niveau
- 3. Pendant l'exercice vous pouvez consulter les consignes et les corrections en temps réel
- 4. Prenez le temps de lire les corrections détaillées pour chaque question.

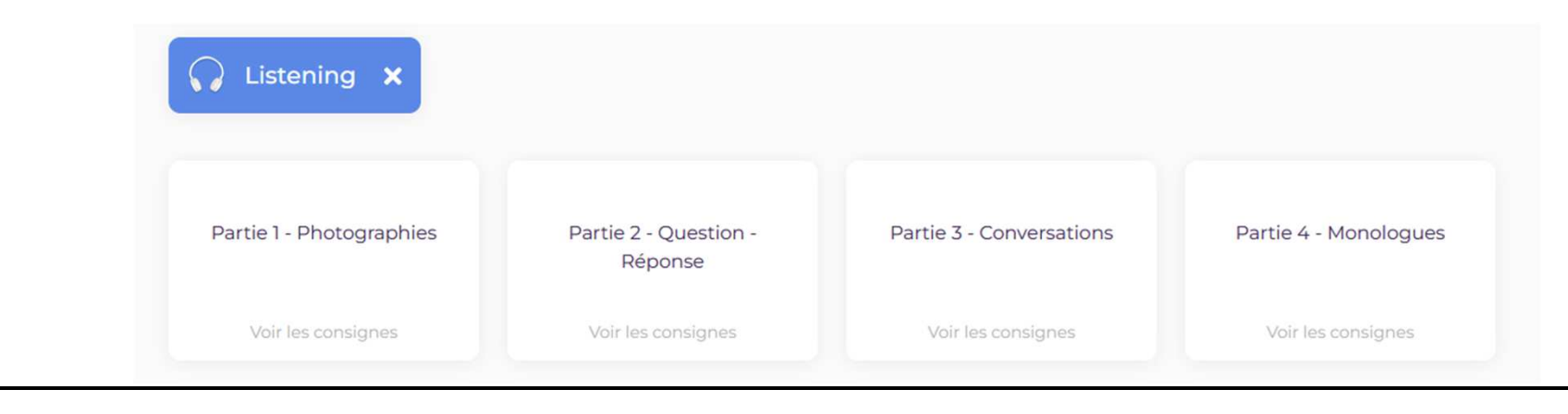

#### **Statistiques**

- . Analysez votre progression dans le temps grâce à l'onglet statistiques
- ●Consultez tous les scores obtenus depuis votre première connexion

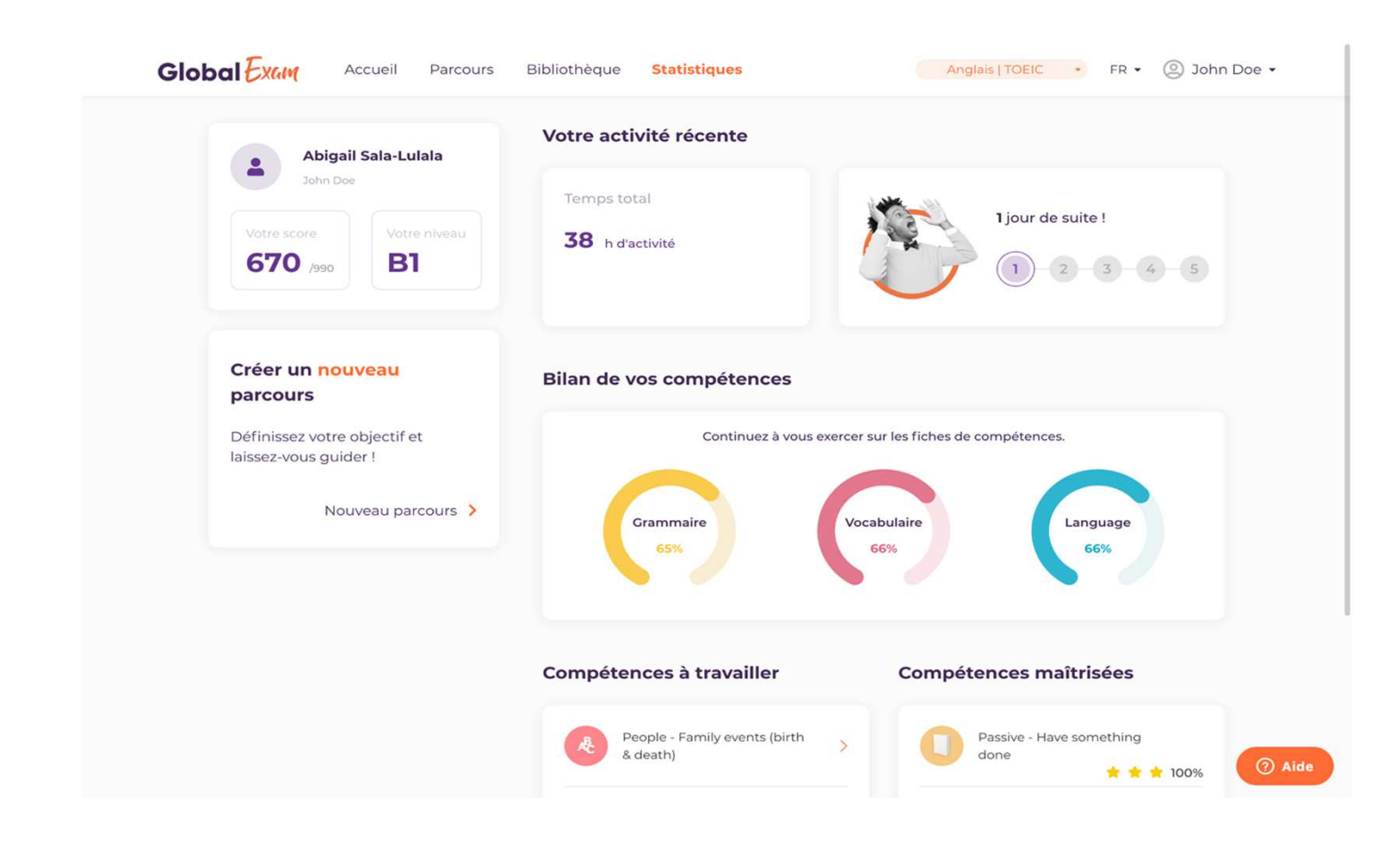

#### Suivi personnalisé

- **100%** des questions sont accompagnées d'une explication<br>détaillée détaillée
- **Suggestions personnalisées** pour vous améliorer dans l'onglet statistiques
- **Mises en avant** systématiques de tes points forts et faibles
- **. Un exemple de bonne réponse** est donnée pour chaque exercice d'expressions orale et écrite

#### **Profitez-en pour repérer les compétences à maîtriser pour vous améliorer !**

#### Fiches de révision / Bibliothèque

Recherchez une compétence spécifique ou sélectionnez le test, le niveau ou la catégorie qui vous intéresse.

**A chaque compétence sont associés :**

- **1. Une fiche de révision** pour maîtriser et mémoriser tous les points importants
- **2.Un exercice** pour mettre en application et valider tes connaissances

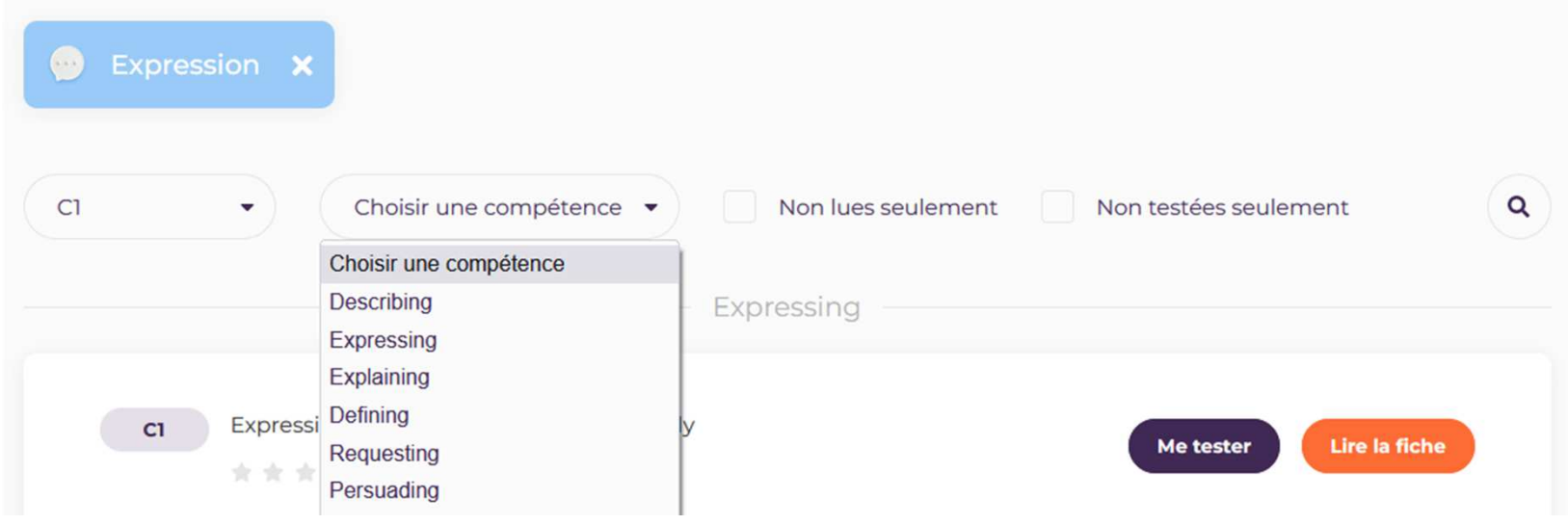

#### Contact

#### **Une difficulté ?**

- Contactez le Service Universitaire des Langues :
- •sul-crl@univ-nantes.fr
- •Contactez le support GlobalExam :
- •support@global-exam.com

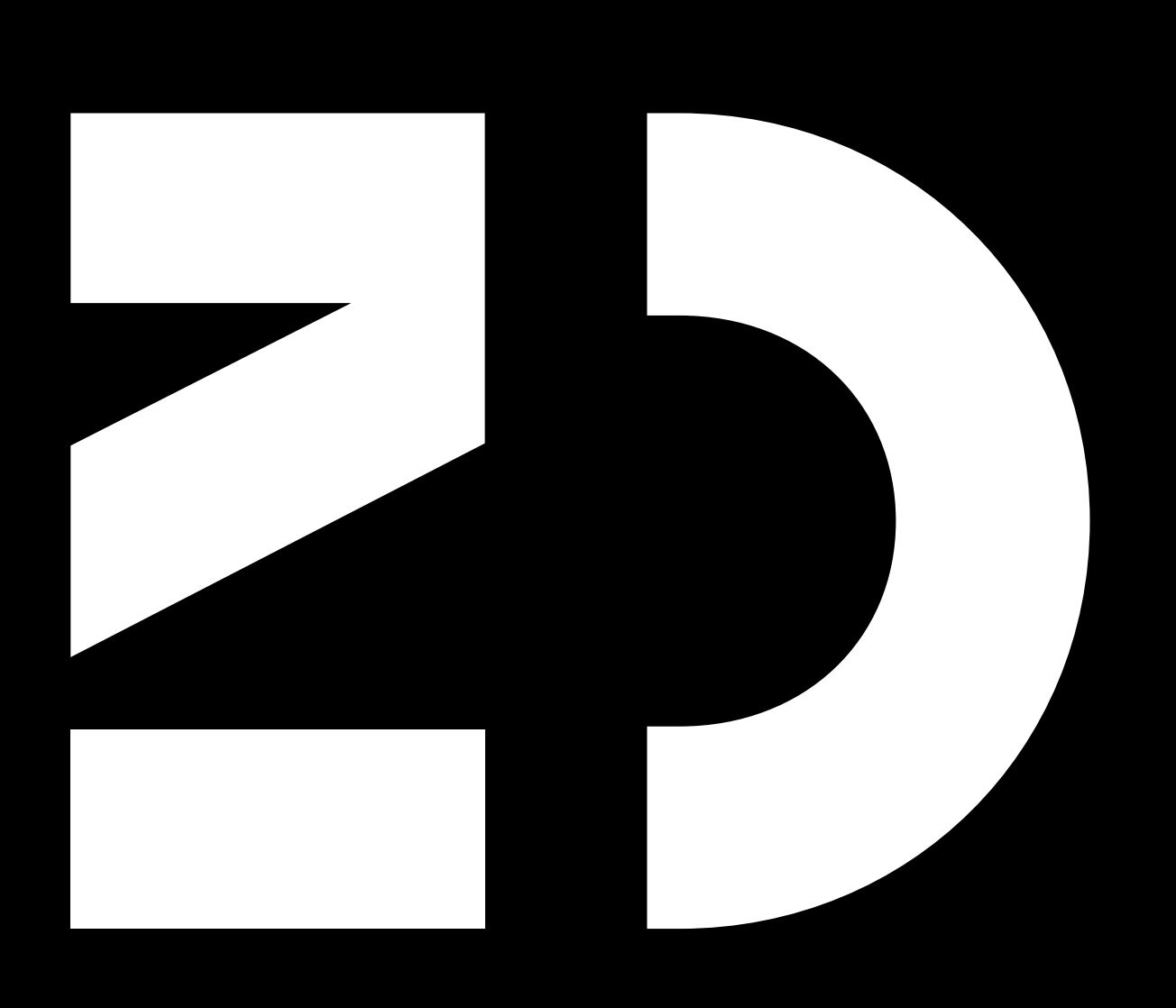